## User Interface Guide Oracle Banking Digital Experience Patchset Release 22.2.4.0.0

Part No. F72987-01

June 2024

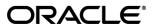

User Interface Guide

June 2024

Oracle Financial Services Software Limited

Oracle Park

Off Western Express Highway

Goregaon (East)

Mumbai, Maharashtra 400 063

India

Worldwide Inquiries:

Phone: +91 22 6718 3000 Fax:+91 22 6718 3001

www.oracle.com/financialservices/

Copyright © 2006, 2024, Oracle and/or its affiliates. All rights reserved.

Oracle and Java are registered trademarks of Oracle and/or its affiliates. Other names may be trademarks of their respective owners.

U.S. GOVERNMENT END USERS: Oracle programs, including any operating system, integrated software, any programs installed on the hardware, and/or documentation, delivered to U.S. Government end users are "commercial computer software" pursuant to the applicable Federal Acquisition Regulation and agency-specific supplemental regulations. As such, use, duplication, disclosure, modification, and adaptation of the programs, including any operating system, integrated software, any programs installed on the hardware, and/or documentation, shall be subject to license terms and license restrictions applicable to the programs. No other rights are granted to the U.S. Government.

This software or hardware is developed for general use in a variety of information management applications. It is not developed or intended for use in any inherently dangerous applications, including applications that may create a risk of personal injury. If you use this software or hardware in dangerous applications, then you shall be responsible to take all appropriate failsafe, backup, redundancy, and other measures to ensure its safe use. Oracle Corporation and its affiliates disclaim any liability for any damages caused by use of this software or hardware in dangerous applications.

This software and related documentation are provided under a license agreement containing restrictions on use and disclosure and are protected by intellectual property laws. Except as expressly permitted in your license agreement or allowed by law, you may not use, copy, reproduce, translate, broadcast, modify, license, transmit, distribute, exhibit, perform, publish or display any part, in any form, or by any means. Reverse engineering, disassembly, or decompilation of this software, unless required by law for interoperability, is prohibited.

The information contained herein is subject to change without notice and is not warranted to be error-free. If you find any errors, please report them to us in writing.

This software or hardware and documentation may provide access to or information on content, products and services from third parties. Oracle Corporation and its affiliates are not responsible for and expressly disclaim all warranties of any kind with respect to third-party content, products, and services. Oracle Corporation and its affiliates will not be responsible for any loss, costs, or damages incurred due to your access to or use of third-party content, products, or services.

## **Table of Contents**

| 1. Pr | . Preface                                                   |     |
|-------|-------------------------------------------------------------|-----|
| 1.1   | Intended Audience                                           | 1–1 |
| 1.2   | Documentation Accessibility                                 | 1–1 |
| 1.3   | Access to Oracle Support                                    | 1–1 |
| 1.4   | Structure                                                   | 1–1 |
| 1.5   | Related Information Sources                                 | 1–1 |
| 2. Pr | re-requisite                                                | 2–1 |
| 3. U  | ser Interface Build                                         | 3–1 |
| 4. UI | I deployment                                                | 4–1 |
| 5. C  | onfiguration to run UI on Oracle HTTP Server                | 5–1 |
| 6. O  | racle HTTP Server Commands                                  | 6–1 |
| 6.1   | Starting Oracle HTTP Server Instances from the Command Line | 6–1 |
| 6.2   | Stopping Oracle HTTP Server Instances from the Command Line | 6–1 |
| 7. C  | onfiguring User Interface                                   | 7–1 |
| 8. La | anguage Pack                                                | 8–1 |
| 8.1   | Adding new Language                                         | 8–1 |
| 8.2   | Deployment of the Language pack                             | 8–1 |
| 9. C  | onfiguring Different URL's on the Basis of Enterprise roles | 9–1 |

## 1. Preface

## 1.1 Intended Audience

This document is intended for the following audience:

- Customers
- Partners

## 1.2 **Documentation Accessibility**

For information about Oracle's commitment to accessibility, visit the Oracle Accessibility Program website at http://www.oracle.com/pls/topic/lookup?ctx=acc&id=docacc.

## 1.3 Access to Oracle Support

Oracle customers have access to electronic support through My Oracle Support. For information, visit

http://www.oracle.com/pls/topic/lookup?ctx=acc&id=info or visit

http://www.oracle.com/pls/topic/lookup?ctx=acc&id=trs\_if you are hearing impaired.

## 1.4 Structure

This manual is organized into the following categories:

Preface gives information on the intended audience. It also describes the overall structure of the User Manual.

The subsequent chapters describes following details:

- Introduction
- Preferences & Database
- Configuration / Installation.

## 1.5 Related Information Sources

For more information on Oracle Banking Digital Experience Patchset Release 22.2.4.0.0, refer to the following documents:

Oracle Banking Digital Experience Installation Manuals

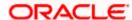

## 2. Pre-requisite

OHS software along with instance should be available for use.

For further detailed configuration of Oracle HTTP Server, please refer to <a href="https://docs.oracle.com/middleware/12213/webtier/administer-ohs/toc.htm">https://docs.oracle.com/middleware/12213/webtier/administer-ohs/toc.htm</a>

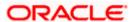

## 3. User Interface Build

The current GUI build is based on Webpack.

Webpack is a free, open-source JavaScript module bundler. It can also be used with HTML and CSS. Webpack is primarily used for JavaScript, but it can also transform front-end assets like HTML, CSS, and images.

The tasks performed during a typical GUI build are:

- Toolkit Component generation from metadata
- Pre Build checks (For some development rules)
- ESLint for the JS files.
- SCSS compilation to CSS
- CSS optimization
- HTML validation
- JS minification and bundling.

#### **Running UI Build:**

Follow steps below to run UI Build:

First make sure that NodeJS is installed on the machine and initialize all the dependencies of node packages by running following command at channel level.

npm install or npm i

For Build run following command.

npm run build

It run all the required commands for build and output is stored in dist folder.

The others commands are available for build if user wants to run individual commands

npm run start

It is used in development workspace for developer. It build all the resources and open a dev server for the development.

npm run codegen

It generates delta component from last build from toolkit manifest.

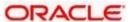

npm run codegen-all

It generates all the components from toolkit manifest.

npm run webpack-build

Run webpack build in production mode.

npm run webpack-dev

Run webpack build in development mode.

npm run lint

Run all the lint task such as eslint, html-validate and pre build checks

npm run eslint

Run the eslint task for manual components.

npm run eslint-toolkit

Run eslint task for toolkit components

npm run html-validate

Run HTML validate task.

npm run widget-manifest-gen

Generates widget manifest from all widgets component.

Webpack configurations are maintained under following files:

- scripts/webpack/webpack.common.js
   All the common webpack configurations applicable in all the build.
- scripts/webpack/webpack.prod.js
   Webpack Configuration applicable for production build.
- scripts/webpack/webpack.dev.js
   Webpack Configuration applicable for development build.

For detail webpack configuration please refer: <a href="https://webpack.js.org/concepts/">https://webpack.js.org/concepts/</a>

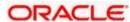

## 4. UI deployment

Below steps needs to be performed for UI deployment on OHS server.

Copy the obdx.conf from OBDX\_Installer/installables/ui/config directory into the instance config directory (where httpd.conf is present). httpd.conf file is present at {DOMAIN HOME}/config/fmwconfig/components/OHS/{componentName}

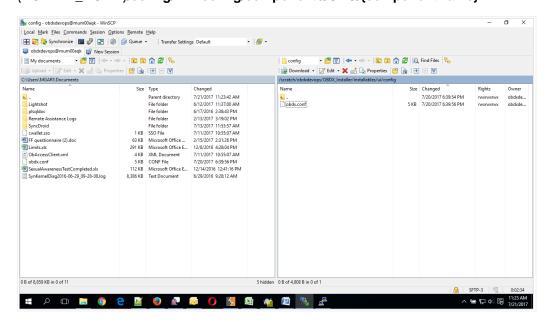

Create a directory where obdx UI files would be deployed on OHS server.

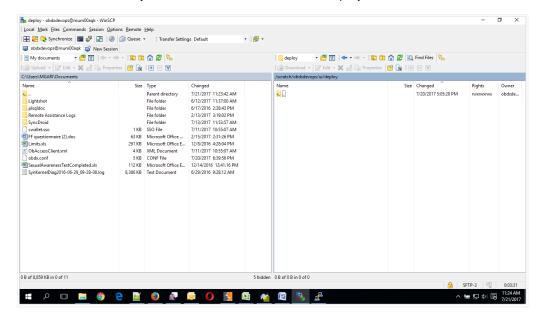

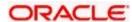

 Copy all files / directories from OBDX\_Installer/installables/ui/deploy into newly created directory.

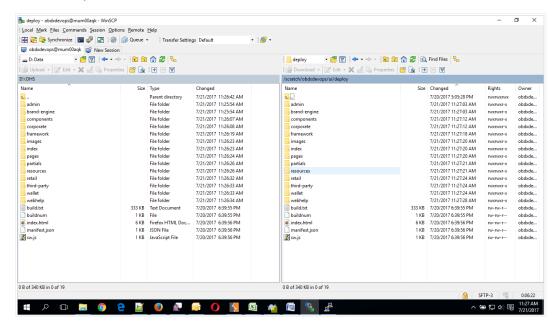

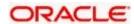

## 5. Configuration to run UI on Oracle HTTP Server

Make sure following OHS modules must be loaded

- mod rewrite.so
- mod\_deflate.so
- mod\_expires.so
- mod\_mime.so
- mod\_headers.so

Following are the changes needed to be done in the obdx.conf file and place this file in same folder where httpd.conf file exists.

- 1. Replace the <CHANNEL\_PATH> (all occurrences) with the newly created directory (from previous UI deployment step).
- Configuration for Content Security Policy, refer to the below document Oracle Banking Digital Experience Security Guide

Include the obdx.conf into httpd.conf using below configuration

include "obdx.conf" (needs to be added in httpd.conf)

Read obdx.conf for inline documentation.

```
** Castandary **Regidinary-host-example-code-access_log* common

**C/YirtualHost>

**Logging mode is set to odi-text mode by default.

**Logging mode is set to odi-text mode by default.

**Logging mode is set to odi-text mode by default.

**Erroricg and Logic-vel lines below and set Oralogicote to spacine

**Erroricg and Logic-vel lines below and set Oralogicote to spacine

**Erroricg and Logic-vel lines below and set Oralogicote to spacine

**Erroricg and Logic-vel lines below and set Oralogicote to spacine

**Erroricg and Logic-vel lines below and set Oralogicote to spacine

**Erroricg and Logic-vel lines below and set Oralogicote to spacine

**Logic-vel control the number of messages logged to the error_log.

**Fossible values include debug, info, notice, warm, error, crit,

**alert, energ.**

**Include value include debug, info, notice, warm, error, crit,

**alert, energ.**

**Include the soletime logging via ODL

**Oralogic-vel Via (incective viil taxe effect only when Oralogicode is set to apache

**Logic-vel varn

**Bilicetive vs o setup logging via ODL

**Coralogic-vel Via (incective viil laxe effect only of the property of the property of
```

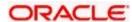

Following are the changes need to be done in mod\_wl\_ohs.conf which is present at {DOMAIN HOME}/config/fmwconfig/components/OHS/{componentName}

Copy below configuration into mod\_wl\_ohs.conf

IfModule weblogic\_module>

WebLogicHost HOSTNAME

WebLogicPort MANAGE\_SERVER\_PORT

Debug ON

WLLogFile DIR/FILENAEME

MatchExpression /digx\* </lfModule>

#### Configure below properties

- a. HOSTNAME Weblogic server hostname (where OBDX weblogic domain is configured)
- b. MANAGE\_SERVER\_PORT Weblogic manage server port (where OBDX application is deployed)
- c. DIR / FILENAME Path where log file should be generated

Sample configuration (for reference purpose only)

IfModule weblogic\_module>

WebLogicHost wls\_server1

WebLogicPort 7003

Debug ON

WLLogFile /tmp/weblogic\_obp.log

MatchExpression /digx\*

</lfModule>

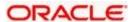

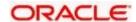

### 6. Oracle HTTP Server Commands

## 6.1 Starting Oracle HTTP Server Instances from the Command Line

You can start up Oracle HTTP Server instances from the command line via a script.

- 1. Ensure that Node Manager is running.
- 2. Enter the following command:

Linux or UNIX: \$DOMAIN\_HOME/bin/startComponent.sh componentName

Windows: %DOMAIN\_HOME%\bin\startComponent.cmd componentName

#### For example:

```
$DOMAIN HOME/bin/startComponent.sh ohs1
```

The startComponent script contacts the Node Manager and runs the nmStart() command.

When prompted, enter your Node Manager password. The system responds with these messages:

```
Successfully started server componentName...

Successfully disconnected from Node Manager...

Exiting WebLogic Scripting Tool.
```

## 6.2 Stopping Oracle HTTP Server Instances from the Command Line

You can stop Oracle HTTP Server instances from the command line via a script.

#### Enter the following command:

```
Linux or UNIX: $DOMAIN_HOME/bin/stopComponent.sh componentName
Windows: %DOMAIN_HOME%\bin\stopComponent.cmd componentName
```

#### For example:

```
$DOMAIN HOME/bin/stopComponent.sh ohs1
```

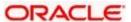

This command invokes WLST and executes the nmKill() command. The stopComponent command will not function if the Node Manager is not running.

For more commands refer the following URL:

https://docs.oracle.com/middleware/1221/webtier/administer-ohs/getstart.htm

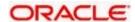

## 7. Configuring User Interface

All the UI configurations are available in config.js while which is present under the <CHANNEL\_PATH>\framework\js\configurations directory. JavaScript object for the configuration is declare by the name "configuration". Application freeze this object so its value cannot be change in running memory.

Category of the configuration:

i18n: All the internalization specific configuration mentioned in this. Currently this category have list of rtl locales

```
i18n: {

rtlLocales: ["ar", "he", "ku", "fa", "ur", "dv", "ha", "ps", "yi"]
}
```

**Sharding**: Domain sharding is a technique used to increase the amount of simultaneously downloaded resources for a particular website by using multiple domains. This allows websites to be delivered **faster** to users as they do not have to wait for the previous set of resources to be downloaded before beginning the next set. Implementer can introduce 3 additional domains for the UI

 apiBaseURL: If the HTTP server and the application server are on same host, the property is set as "" otherwise set to host name and port of the application server. imageResourcePath: The base path from which the image resources are to be fetched. It can also be a relative path pointing to the same domain the page is running on or a fully qualified path to different server on which images are hosted

```
sharding: {
    apiBaseURL: ""
}
```

**Authentication**: OBDX product ships with two type of authentication methods:

- 1. OAM Authentication
- 2. Non OAM Authentication (OBDXAuthenticator)
- 3. JWT Authenticator (JWTAuthenticator)

Configuring OAM Authentication set type as OAM and also provide the provider URL of OAM in providerURL property.

For Non OAM set type as OBDXAuthenticator or JWTAuthenticator based on requirement.

In the application, setting secure and public page is required. For this two properties are exposed as pages.securePage and pages.publicPage. As name suggest pages.securePage have the pathname of secure page and pages.publicPage have the pathname of public/unsecure page.

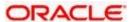

```
authentication: {

type: "OBDXAuthenticator",

providerURL: "",

pages: {

securePage: "home.html",

publicPage: "index.html"

}
```

**Third Party API's**: Some of the application module required integration with third party provider like facebook, linkedin, google etc. So in this category we maintained all the sdk url, api keys and provider url of third party api's

```
thirdPartyAPIs: {
    facebook: {
        url: "",
        sdkURL: "",
        apiKey: ""
    },
    linkedin: {
        sdkURL: "",
        apiKey: ""
    },
    googleMap: {
        url: "",
        sdkURL: "",
        sdkURL: "",
        sdkURL: "",
        sdkURL: "",
        sdkURL: "",
        sdkURL: "",
        sdkURL: "",
        sdkURL: "",
        sdkURL: "",
        sdkURL: "",
        sdkURL: "",
        sdkURL: "",
        sdkURL: "",
        sdkURL: "",
        sdkURL: "",
        sdkURL: "",
        sdkURL: "",
        sdkURL: "",
        sdkURL: "",
        sdkURL: "",
        sdkURL: "",
        sdkURL: "",
        sdkURL: "",
        sdkURL: "",
        sdkURL: "",
        sdkURL: "",
        sdkURL: "",
        sdkURL: "",
        sdkURL: "",
        sdkURL: "",
        sdkURL: "",
        sdkURL: "",
        sdkURL: "",
        sdkURL: "",
        sdkURL: "",
        sdkURL: "",
        sdkURL: "",
        sdkURL: "",
        sdkURL: "",
        sdkURL: "",
        sdkURL: "",
        sdkURL: "",
        sdkURL: "",
        sdkURL: "",
        sdkURL: "",
        sdkURL: "",
        sdkURL: "",
        sdkURL: "",
        sdkURL: "",
        sdkURL: "",
        sdkURL: "",
        sdkURL: "",
        sdkURL: "",
        sdkURL: "",
        sdkURL: "",
        sdkURL: "",
        sdkURL: "",
        sdkURL: "",
        sdkURL: "",
        sdkURL: "",
        sdkURL: "",
        sdkURL: "",
        sdkURL: "",
        sdkURL: "",
        sdkURL: "",
        sdkURL: "",
        sdkURL: "",
        sdkURL: "",
        sdkURL: "",
        sdkURL: "",
        sdkURL: "",
        sdkURL: "",
        sdkURL: "",
        sdkURL: "",
        sdkURL: "",
        sdkURL: "",
        sdkURL: "",
        sdkURL: "",
        sdkURL: "",
        sdkURL: "",
        sdkURL: "",
        sdkURL: "",
        sdkURL: "",
        sdkURL: "",
        sdkURL: "",
        sdkURL: "",
        sdkURL: "",
        sdkURL: "",
        sdkURL: "",
        sdkURL: "",
        sdkURL: "",
        sdkURL: "",
        sdkUR
```

Configuring User Interface

```
apiKey: "" }
```

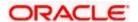

**API Catalogue**: This category used for several context root available in OBDX API's and their default versions. This is maintained at <CHANNEL\_PATH>/ framework/js/api-catalogue

```
apiCatalogue: {
      base: {
         contextRoot: "digx",
         defaultVersion: "v1"
      extended: {
         contextRoot: "digx/ext",
         defaultVersion: "v1"
      social: {
         contextRoot: "digx-social",
         defaultVersion: "v1"
      "digx-auth": {
         contextRoot: "digx-auth/ext",
         defaultVersion: "v1"
      "digx-auth-extended": {
         contextRoot: "digx-auth",
         defaultVersion: "v1"
```

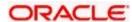

**System Configuration**: This category of configuration is used for system level properties. Brief description of properties are below:

componentAccessControlEnabled: Component access check(through role transaction mapping) is enabled or not. Depending of this property menu or link will filtered.

requestThrottleSeconds: OBDX UI can cached service responses and it also distribute one API response to several caller. For example if 3 widgets calling same API, in this case application fire only one API and distribute its response to all the callers. requestThrottleSeconds property used for caching time of the response. Unit is in second. It means if you set requestThrottleSeconds as 5(second) it means if application fire same API within 5 second application return the same response which it fire earlier.

defaultEntity: Default entity if entity cannot be derived.

sslEnabled: SSL is enabled or not.

loggingLevel: Logging level of OBDX UI.

```
system: {

componentAccessControlEnabled: true,

requestThrottleSeconds: 5,

defaultEntity: "",

sslEnabled: true,

loggingLevel: "LEVEL_ERROR"
```

**Development Configuration:** This category of configuration is used during development phase. In this category we also have property for enabling accessibility checks during run time.

**Domain Deployment:** This flag is set enable true or false based on services deployment strategy.

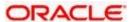

#### Overriding Configurations:

If User wants to override any configuration available in config.js. They can do by putting all the modified properties in scripts/webpack/.obdx-config-override.json.

Please make sure any properties maintained here will be add and updated in original config.js

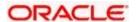

## 8. Language Pack

Out of box OBDX comes with two languages i.e. French and Arabic. Language pack of these languages are shipped along with the product. Please note since translation is a continuous process so some or the translation can be missing in the language pack which will be updated in next patch set release. The resource bundle key which translation is missing, you find the English string in place of the actual translated string.

### 8.1 Adding new Language

Implementer can add new language in the application by adding new row in DIGX FW ENUM REPRESENTATIONS table.

Example: For French implementer can run following script respectively on OBDX Schema. [Note: For each new language, all entries of locales including itself need to be maintained.]

#### Insert into DIGX\_FW\_ENUM\_REPRESENTATIONS

(ENUM\_FQN,ENUM\_VALUE,USER\_LOCALE,ENUM\_NAME,ENUM\_REPRESENTATION,ORDINAL\_NUM BER,CREATED\_BY,CREATION\_DATE,LAST\_UPDATED\_BY,LAST\_UPDATED\_DATE,OBJECT\_STATUS \_FLAG,OBJECT\_VERSION\_NUMBER)

values ('fetchLocales', 'fr', 'en', 'FRENCH', 'Français', 2, 'ofssuser', sysdate, 'ofssuser', sysdate, 'Y', 1);

#### Insert into DIGX\_FW\_ENUM\_REPRESENTATIONS

(ENUM\_FQN,ENUM\_VALUE,USER\_LOCALE,ENUM\_NAME,ENUM\_REPRESENTATION,ORDINAL\_NUM BER,CREATED\_BY,CREATION\_DATE,LAST\_UPDATED\_BY,LAST\_UPDATED\_DATE,OBJECT\_STATUS \_FLAG,OBJECT\_VERSION\_NUMBER)

values ('fetchLocales', 'en', 'fr', 'ENGLISH', 'English', 1, 'ofssuser', sysdate, 'ofssuser', sysdate, 'Y', 1);

#### Insert into DIGX\_FW\_ENUM\_REPRESENTATIONS

(ENUM\_FQN,ENUM\_VALUE,USER\_LOCALE,ENUM\_NAME,ENUM\_REPRESENTATION,ORDINAL\_NUM BER,CREATED\_BY,CREATION\_DATE,LAST\_UPDATED\_BY,LAST\_UPDATED\_DATE,OBJECT\_STATUS \_FLAG,OBJECT\_VERSION\_NUMBER)

values ('fetchLocales', 'fr', 'fr', 'FRENCH', 'Francais', 2, 'ofssuser', sysdate, 'ofssuser', sysdate, 'Y', 1);

#### Column Explanation:

- 1. user\_locale The locale for which respective enumeration representation is required.
- Enum\_value Code Value of enumeration that will be used in business logic
- 3. Enum\_name Can be same as Enum value (it doesn't take part in translation)
- 4. enum representation Actual value displayed on screen.

## 8.2 <u>Deployment of the Language pack</u>

Language pack can be classified in the following types

#### **Database Scripts:**

1. Login to OBDX Schema

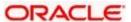

2. Execute following SQL files:

OBDX\_<VERSION>\_TRANSLATION\_PACK\<LOCALE>\seed\digx\_fw\_error\_messages.sql
OBDX\_<VERSION>\_TRANSLATION\_PACK\<LOCALE>\seed\digx\_fw\_info\_messages.sql

3. Commit the changes

#### commit;

#### Weblogic Configuration:

 Copy all files/ directories from OBDX\_<VERSION>\_TRANSLATION\_PACK\<LOCALE>\config to \${OBDX\_HOME}\config hosted on Weblogic Server

**Note**: The path for \${OBDX\_HOME}\config can be found under Managed Server classpath which is accessible via Weblogic Administration

#### **UI Configuration:**

- Copy complete
   OBDX\_<VERSION>\_TRANSLATION\_PACK\<LOCALE>\channel\resources\nls\<LOCALE>
   directory to <CHANNEL\_PATH>/resources/nls/
- 2. Create a new <LOCALE> directory in <CHANNEL\_PATH>/partials/help
- 3. Copy all existing files from <CHANNEL\_PATH>/partials/help to <CHANNEL\_PATH}/partials/help/<LOCALE>
- Override all help files from OBDX\_<VERSION>\_TRANSLATION\_PACK\<LOCALE>\channel\partials\help\<LOCALE> to <CHANNEL PATH>/partials/help/<LOCALE>
- Validate required language entry is maintained at 
   CHANNEL\_PATH>scripts/webpack/loaders/resource-bundle-loader.js in supportedLang variable.
- 6. Run the GUI Build.

#### Configure below properties:

- 1. Open file digx-shared-libs/WEB-INF/classes/Preferences.xml
- 2. Add following lines

<Preference name="ErrorMessagesConfig\_<LOCALE>"
PreferencesProvider="com.ofss.digx.infra.config.impl.DBBasedPropertyProvider"
parent="jdbcpreference" propertyFileName="select ERROR\_CODE, ERROR\_MESSAGE
from DIGX\_FW\_ERROR\_MESSAGES where USER\_LOCALE = '<LOCALE>'"
syncTimeInterval="0" />

<Preference name="InfoMessagesConfig\_<LOCALE>"
PreferencesProvider="com.ofss.digx.infra.config.impl.DBBasedPropertyProvider"
parent="jdbcpreference" propertyFileName="select INFO\_CODE, INFO\_MESSAGE from DIGX\_FW\_INFO\_MESSAGES where USER\_LOCALE = '<LOCALE>'"
svncTimeInterval="0"

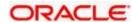

# 9. Configuring Different URL's on the Basis of Enterprise roles

To enable URL separation based on enterprise roles using custom header name and value, the following queries needs to be executed in **DIGX\_FW\_CONFIG\_ALL\_B** table

```
Insert into DIGX_FW_CONFIG_ALL_B (PROP_ID, CATEGORY_ID,
PROP_VALUE, FACTORY_SHIPPED_FLAG, PROP_COMMENTS, SUMMARY_TEXT,
CREATED_BY, CREATION_DATE,

LAST_UPDATED_BY, LAST_UPDATED_DATE, OBJECT_STATUS,
OBJECT_VERSION_NUMBER)

values
('IS_LOGIN_SEPARATION_ENABLED', 'SecurityConstants', 'true', 'N', null, 'Is login separation enabled', 'ofssuser', sysdate, 'ofssuser', sysdate, 'Y', 1);
```

This query enables the URL separation mechanism. By default the URL separation mechanism is not enabled.

```
Insert into DIGX_FW_CONFIG_ALL_B (PROP_ID, CATEGORY_ID, PROP_VALUE,
FACTORY_SHIPPED_FLAG, PROP_COMMENTS, SUMMARY_TEXT, CREATED_BY,
CREATION_DATE, LAST_UPDATED_BY, LAST_UPDATED_DATE, OBJECT_STATUS,
OBJECT_VERSION_NUMBER) values
('LOGIN_HEADER_NAME','SecurityConstants',<HEADER_NAME>,'Y',null,'Header
name for login
separation','ofssuser',sysdate,'ofssuser',sysdate,'Y',1);
```

This query is used to provide entry for the custom header name.

```
Insert into DIGX_FW_CONFIG_ALL_B (PROP_ID, CATEGORY_ID, PROP_VALUE,
FACTORY_SHIPPED_FLAG, PROP_COMMENTS, SUMMARY_TEXT, CREATED_BY,
CREATION_DATE, LAST_UPDATED_BY, LAST_UPDATED_DATE, OBJECT_STATUS,
OBJECT_VERSION_NUMBER) values
(<HEADER_NAME>,'SecurityConstants',<HEADER_VALUE>,'Y',null,'login
separation header name and value
pair','ofssuser',sysdate,'ofssuser',sysdate,'Y',1);
```

This query is used for mapping the custom header name with its corresponding value.

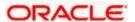

```
Insert into DIGX_FW_CONFIG_ALL_B (PROP_ID, CATEGORY_ID, PROP_VALUE,
FACTORY_SHIPPED_FLAG, PROP_COMMENTS, SUMMARY_TEXT, CREATED_BY,
CREATION_DATE, LAST_UPDATED_BY, LAST_UPDATED_DATE, OBJECT_STATUS,
OBJECT_VERSION_NUMBER) values
(<HEADER_VALUE>, 'SecurityConstants', <ENTERPRISE_ROLE>, 'Y', null, 'Enables login separation for given enterprise role', 'ofssuser', sysdate, 'ofssuser', sysdate, 'Y', 1);
```

This query is used for mapping the custom header value with the enterprise role for which the URL separation has be to achieve.

In the above queries, <HEADER\_NAME> field denotes the custom header name, <HEADER\_VALUE> denotes the custom header value, and <ENTERPRISE\_ROLE> field denotes the enterprise role. These fields need to be replaced with own custom values before executing the queries.

#### **OHS Configuration:**

To support it OHS need to send an additional header to Weblogic server. To enable this Implementer need to configure a new port and create a virtual host where that custom header is added in the request. Sample snippet is below

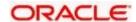